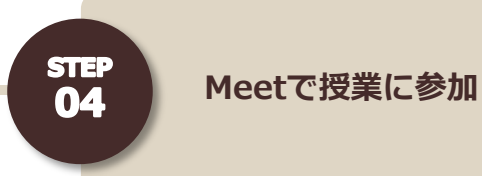

### Chromebook 以外の PC

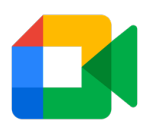

#### **Classroom から Meet でオンライン授業に参加**

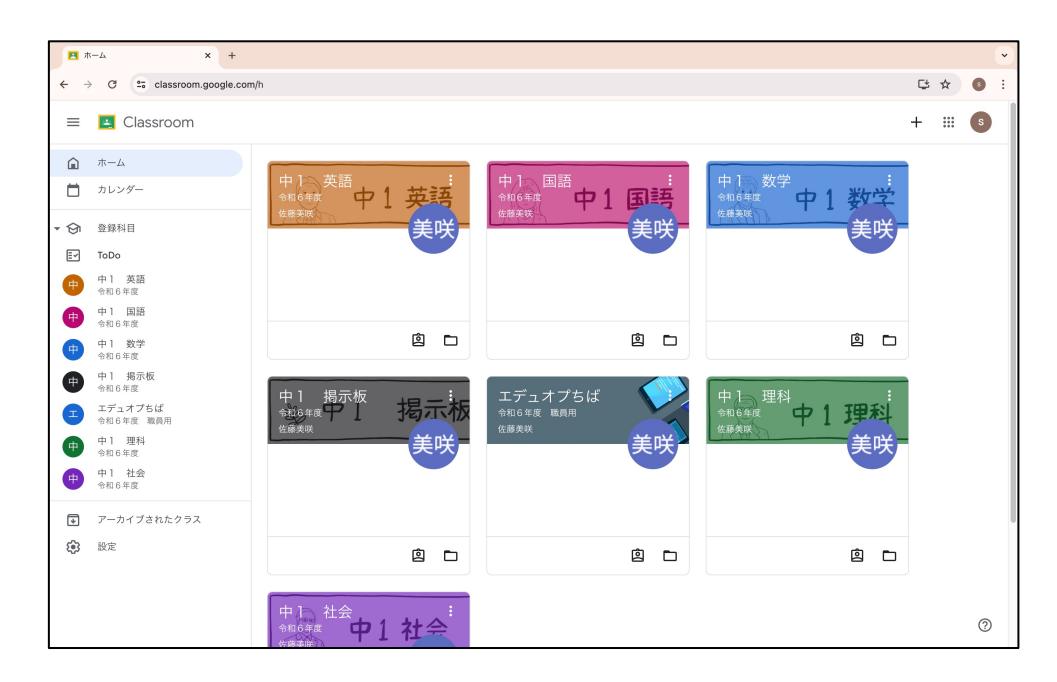

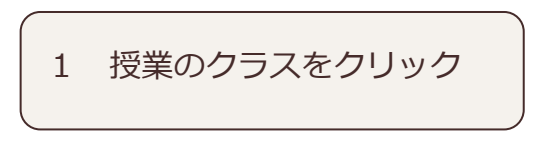

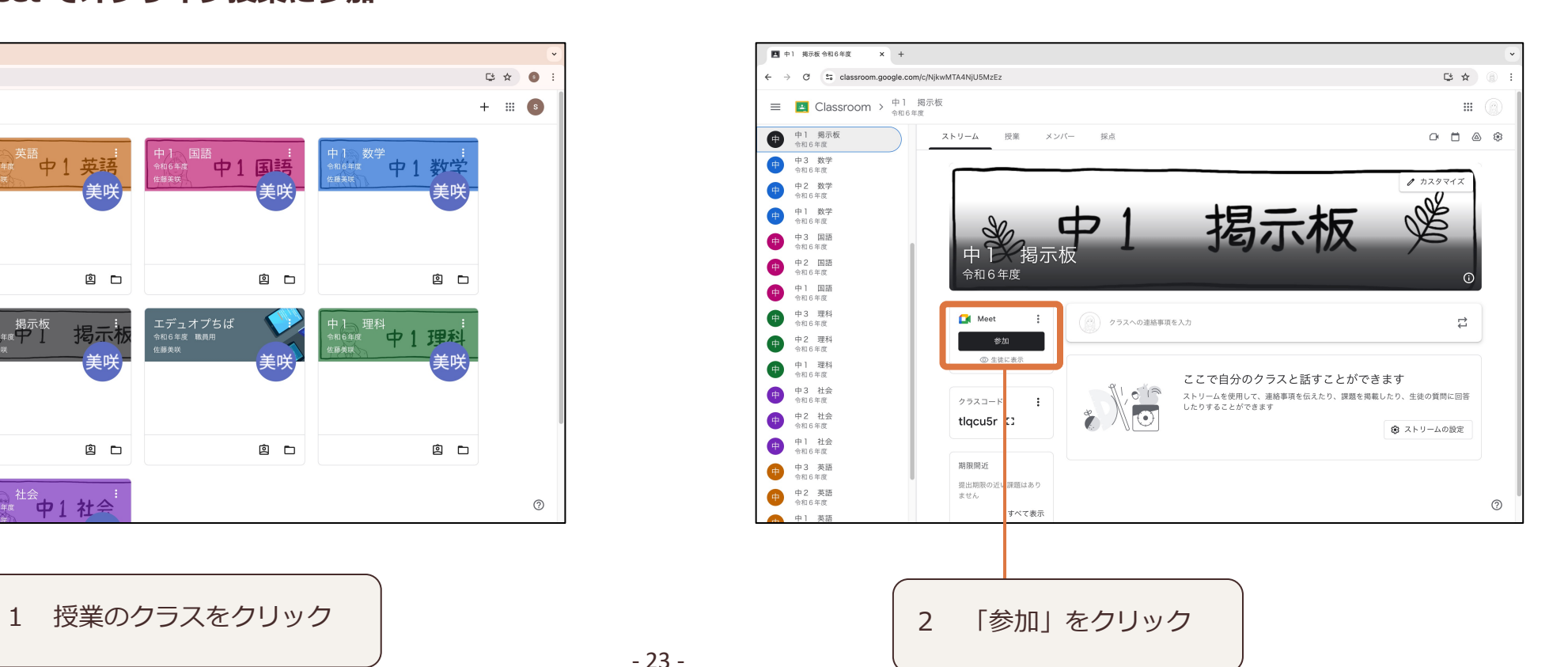

- 23 -

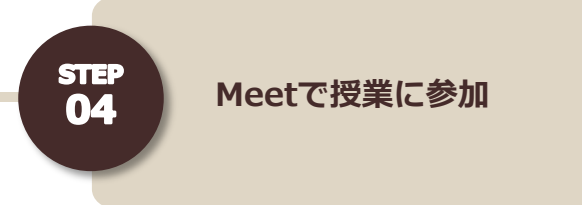

Chromebook 以外の PC

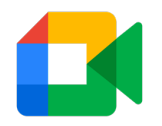

### **Classroom から Meet でオンライン授業に参加**

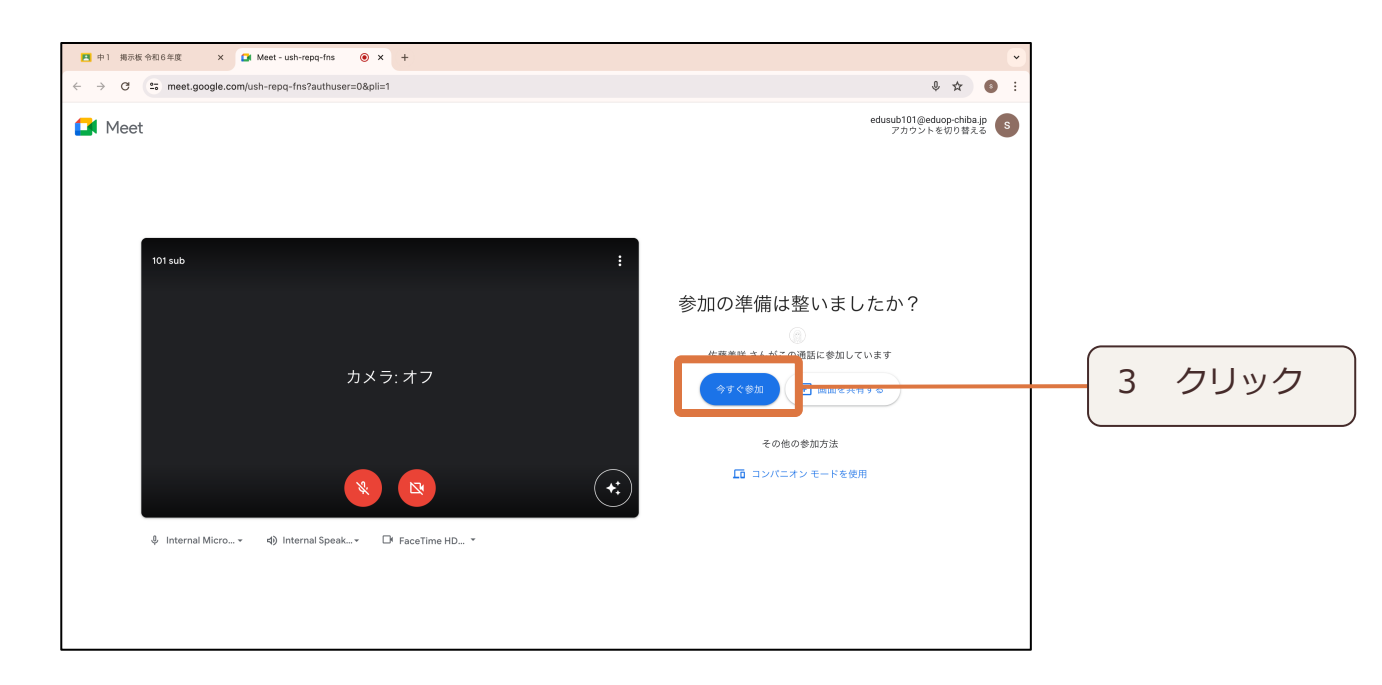

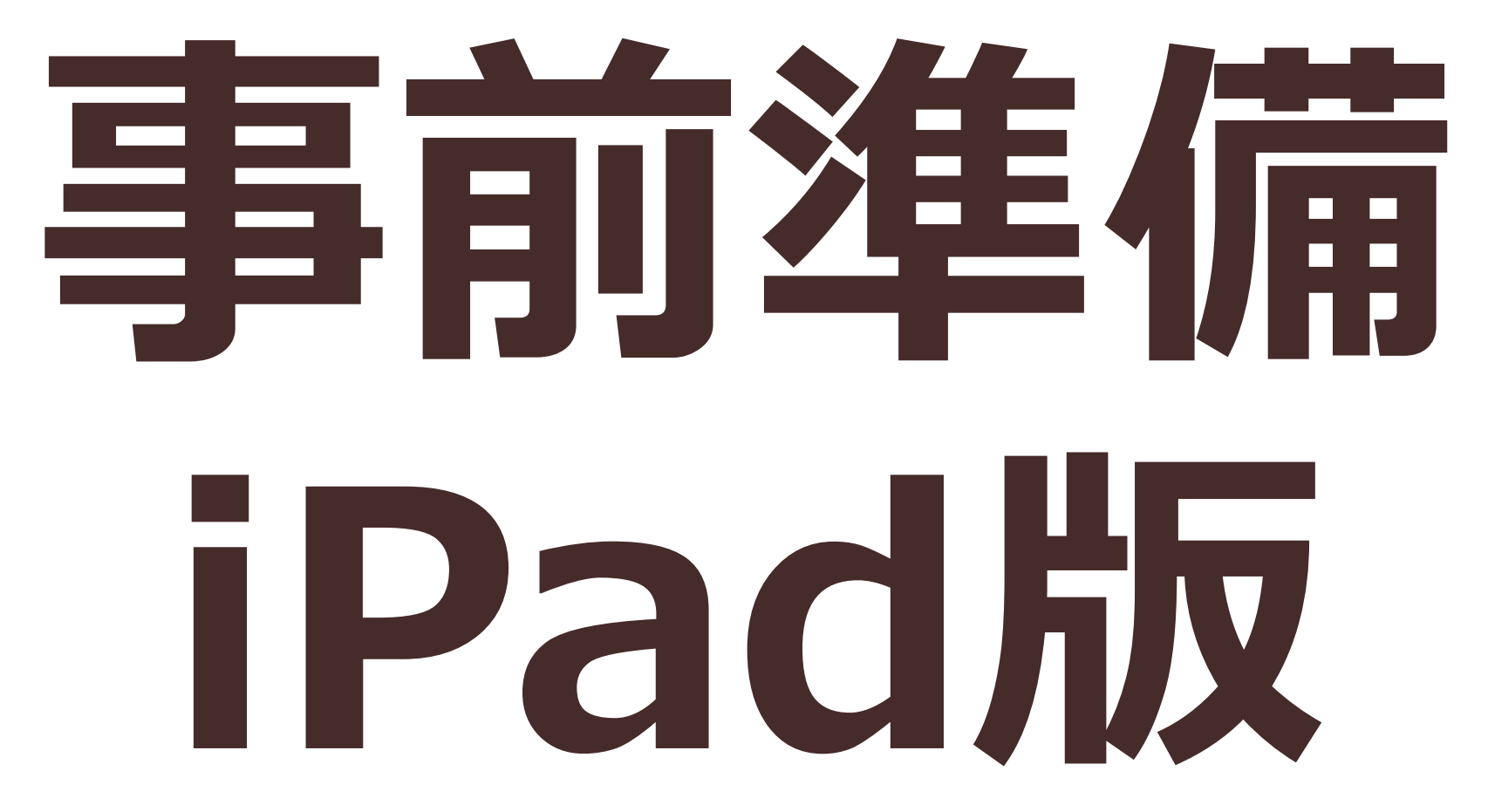

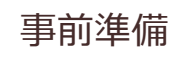

# **iPadで授業に参加する場合**

**下記のアプリケーションを App Store からインストールします。**

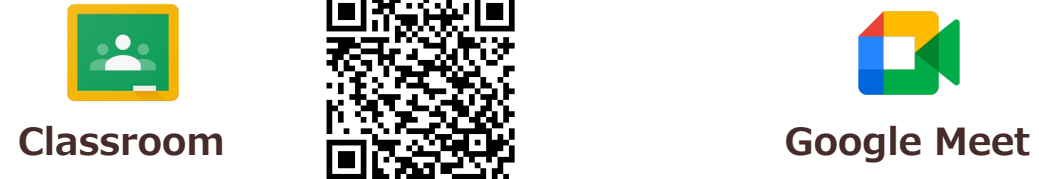

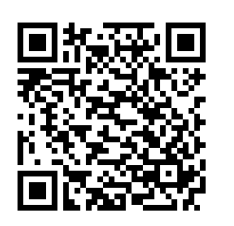

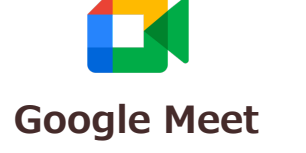

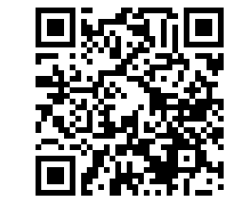

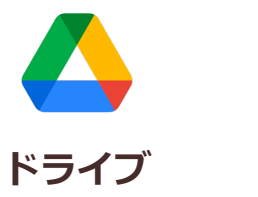

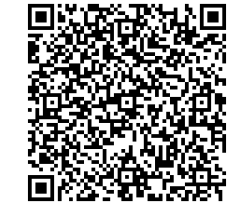

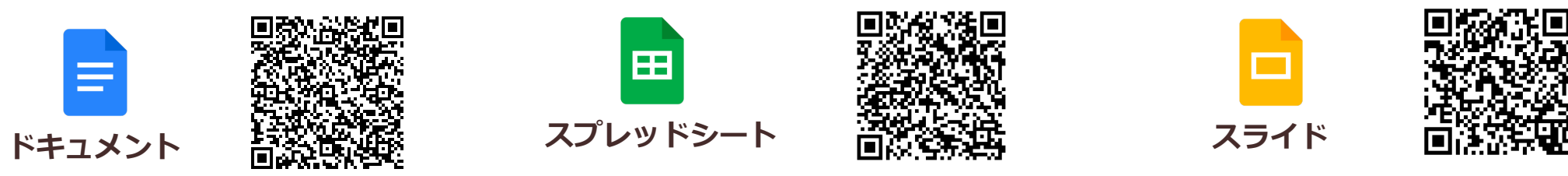

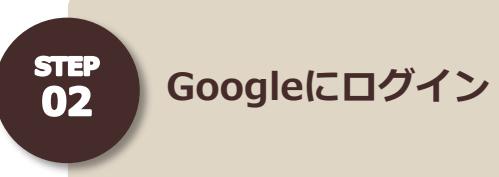

# **※ インストールしたすべてのアプリでログインが必要です。**

## **Classroom でログインする↓**

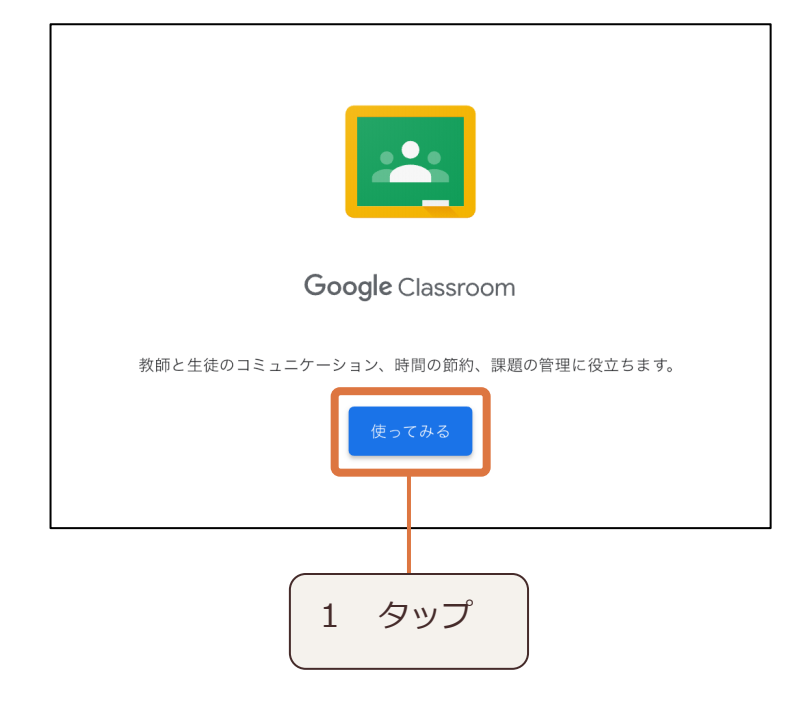

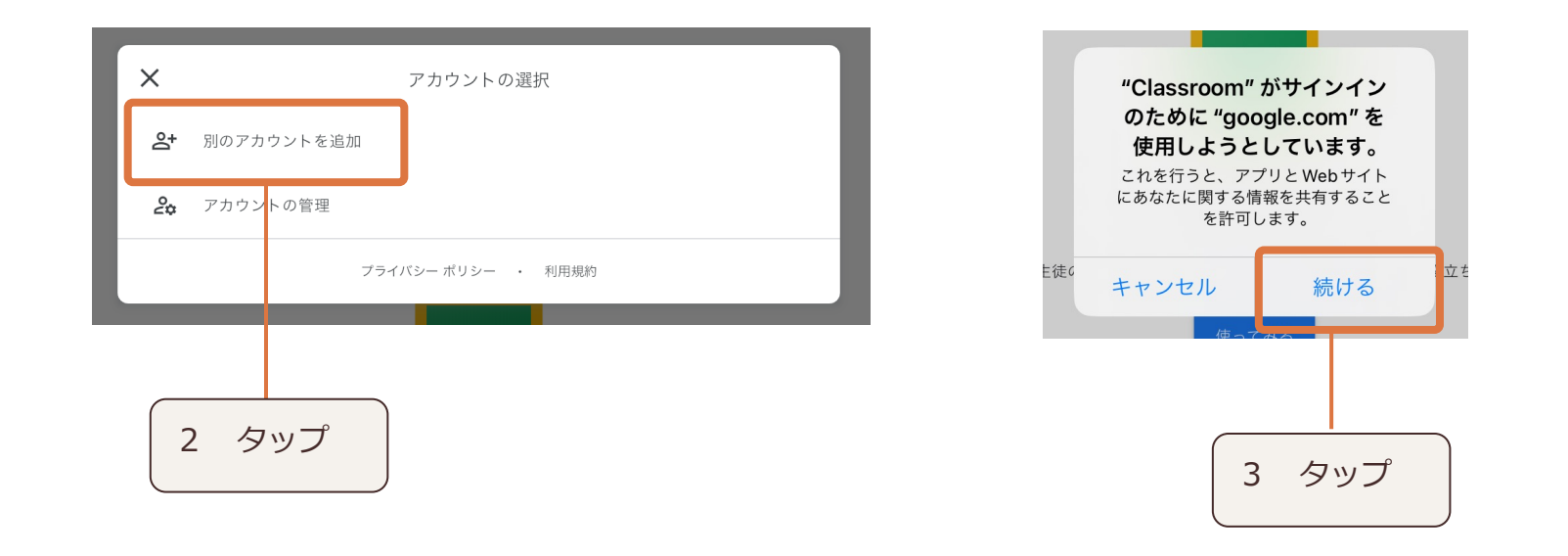

<u>e</u>

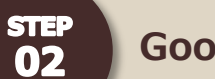

**Googleにログイン**

# **※ インストールしたすべてのアプリでログインが必要です。**

**Classroom でログインする↓**

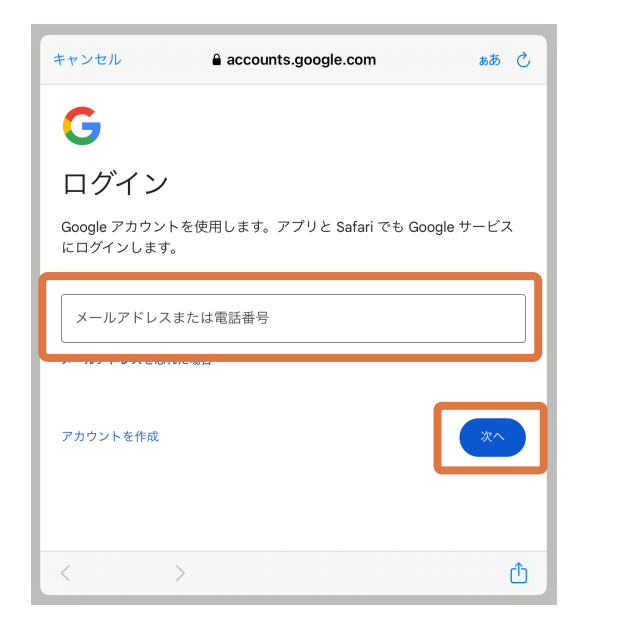

4 配付されたメールアドレスを入力

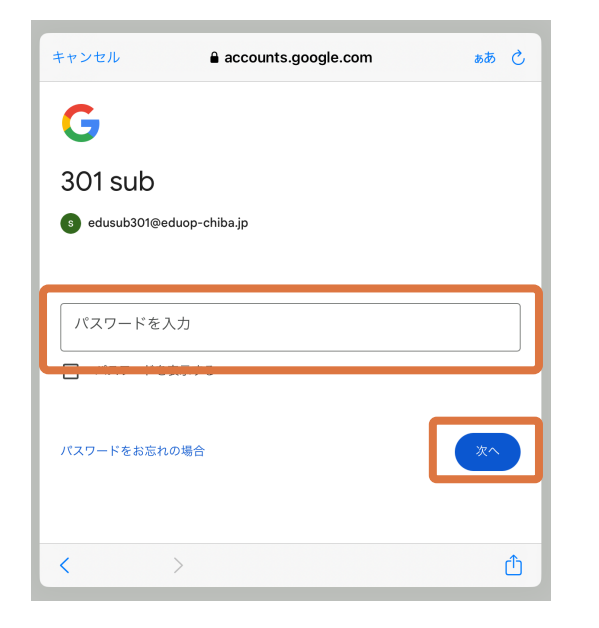

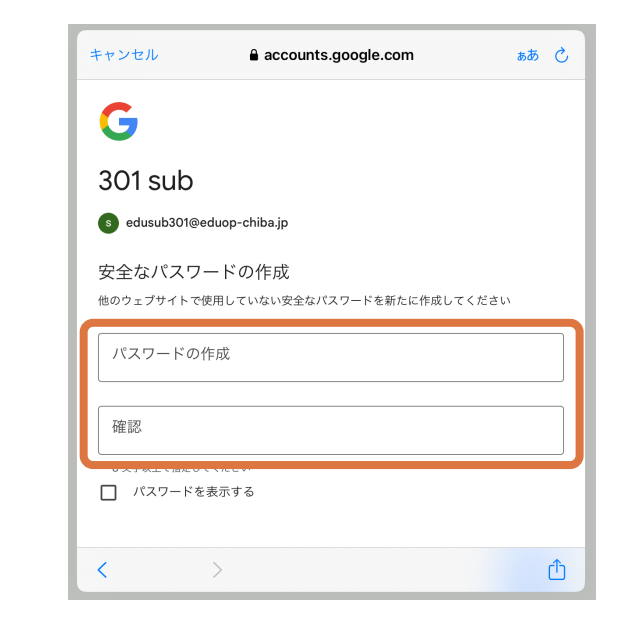

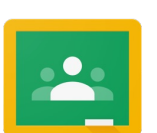

iPad

5 配付された初期パスワードを入力

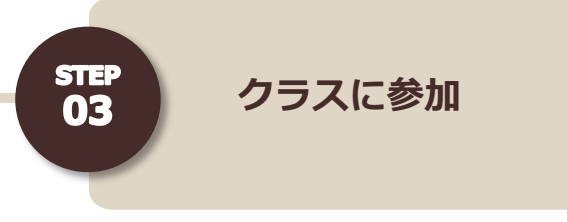

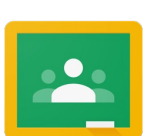

iPad

# **※ インストールしたすべてのアプリでログインが必要です。**

## **Classroom でログインする↓**

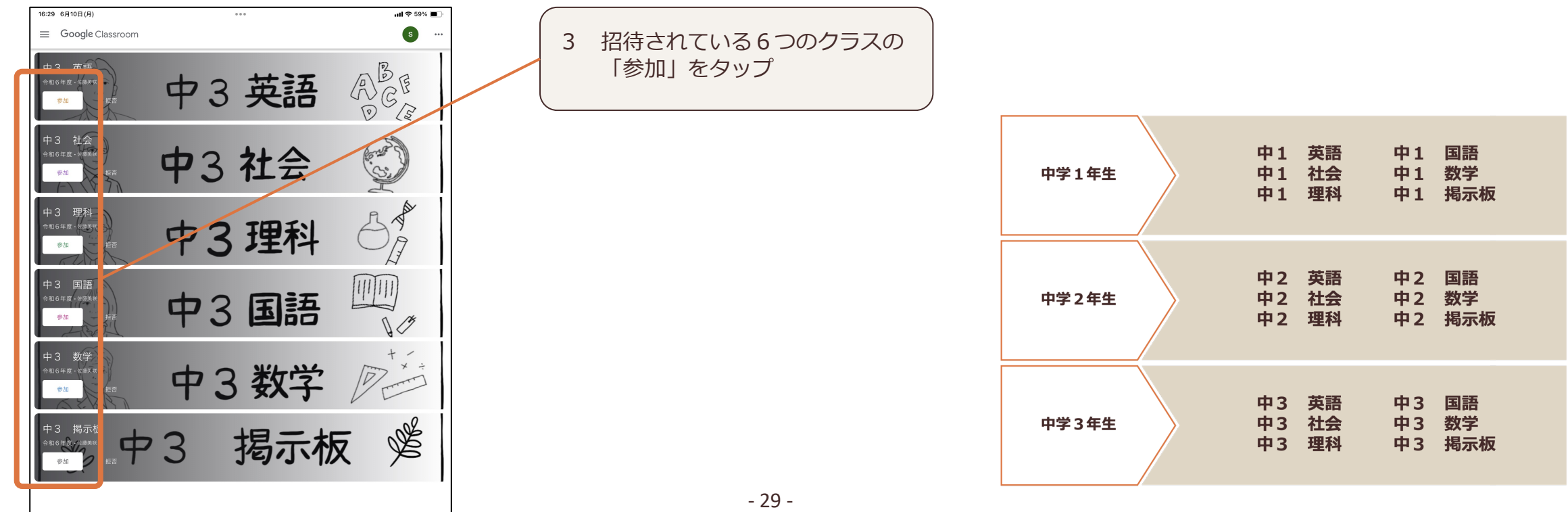

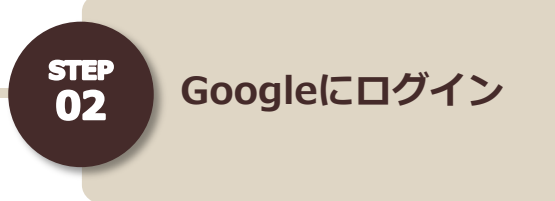

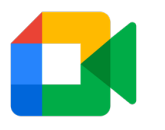

iPad

## **※ インストールしたすべてのアプリでログインが必要です。**

## **Meet でログインする↓**

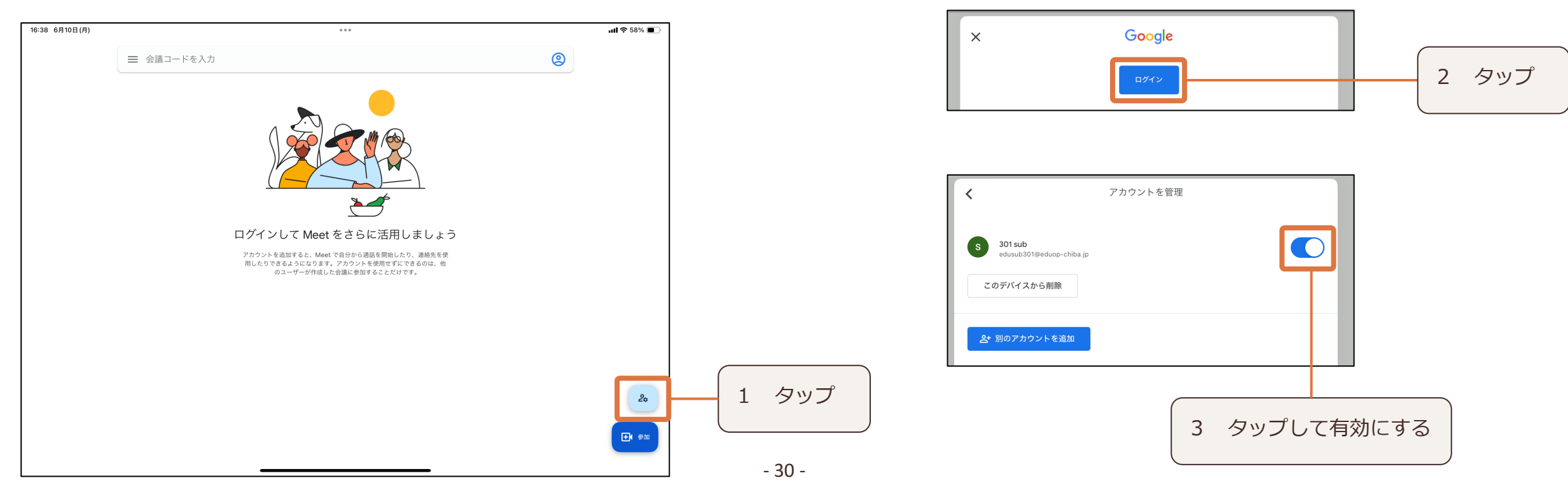

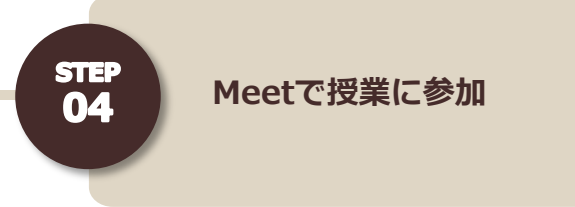

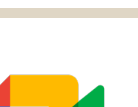

iPad

### **Classroom から Meet でオンライン授業に参加**

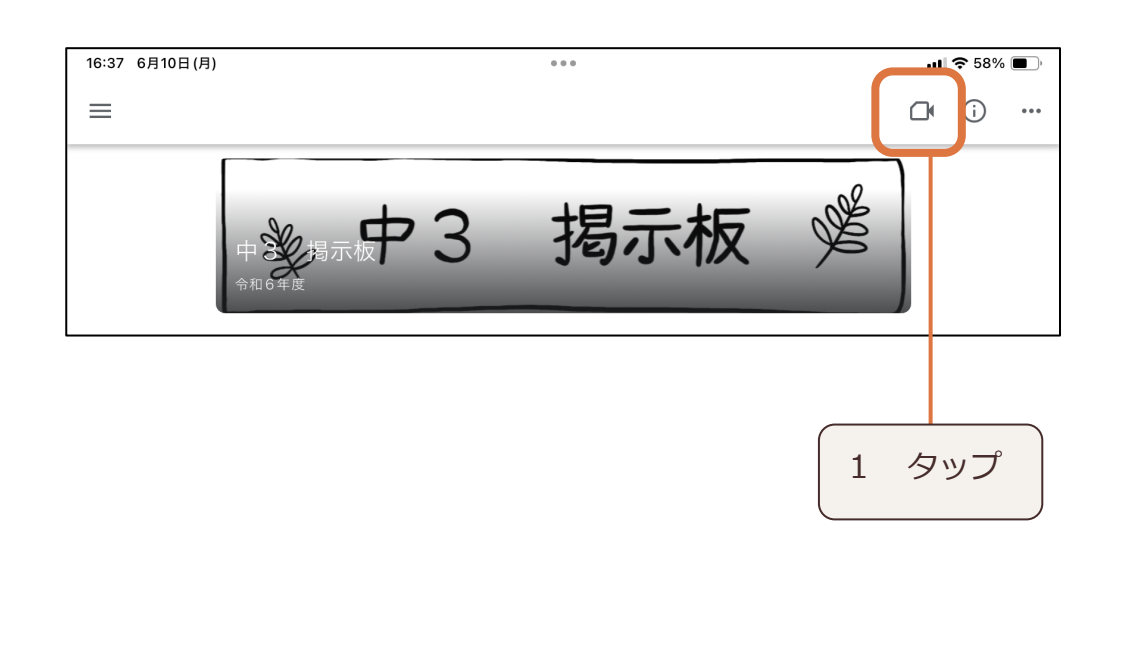

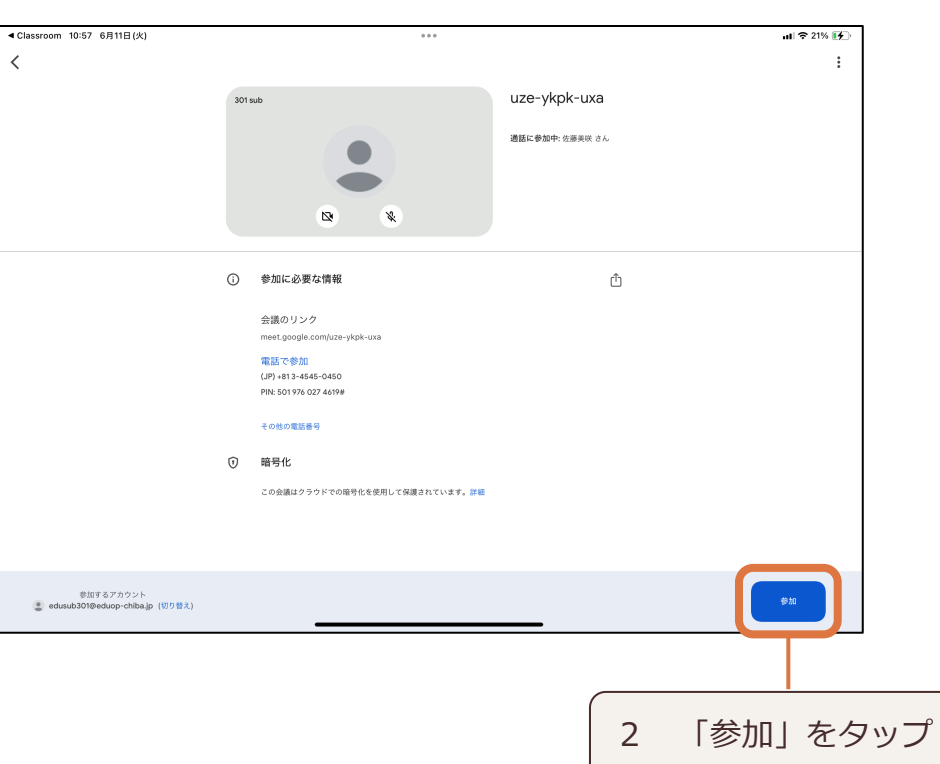